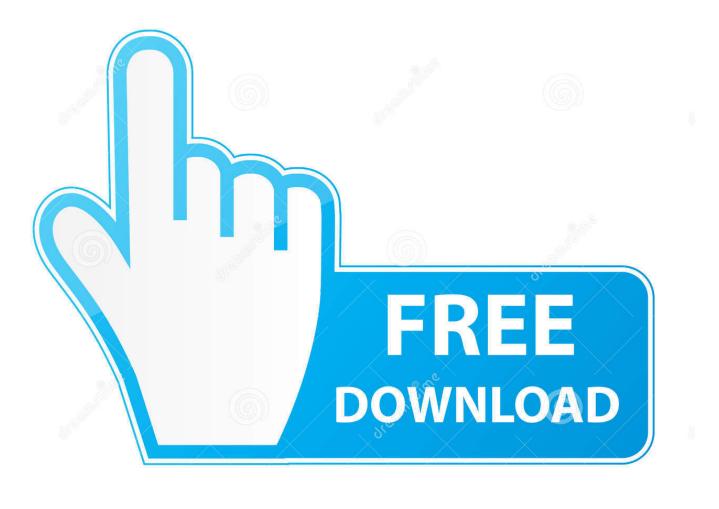

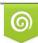

Download from Dreamstime.com This watermarked comp image is for previewing purposes only 10 35103813 C Yulia Gapeenko | Dreamstime.com

6

Where Is Document Inspector In Word 2011 For Mac

| Customize Keyboard                            |                                    | ?     | × |
|-----------------------------------------------|------------------------------------|-------|---|
| -                                             |                                    | ·     | ~ |
| Specify a command                             |                                    |       |   |
| <u>C</u> ategories:                           | Styles:                            |       |   |
| Other Commands   < <no label="">&gt; Tab</no> | Default Paragraph Font             |       | ~ |
| All Commands                                  | No List<br>Normal                  |       |   |
| Macros                                        | Quotation                          |       |   |
| Fonts                                         | Table Normal                       |       |   |
| Building Blocks                               |                                    |       |   |
| Styles<br>Common Symbols                      |                                    |       |   |
|                                               |                                    |       |   |
| Specify keyboard sequence                     |                                    |       |   |
| C <u>u</u> rrent keys:                        | Press <u>n</u> ew shortcut key:    |       |   |
| · · · · · · · · · · · · · · · · · · ·         | Alt+Ctrl+Q                         |       |   |
|                                               |                                    |       |   |
| · · · · · · · · · · · · · · · · · · ·         |                                    |       |   |
| Currently assigned to                         | ,                                  |       |   |
| Currently assigned to: [unassigned]           |                                    |       |   |
| Sa <u>v</u> e changes in: Normal.dotm 🗸       |                                    |       |   |
|                                               |                                    |       |   |
| Description                                   | This should be the same location a | IS    |   |
| Indent:                                       | holds the style.                   |       |   |
| Left: 0.5"                                    |                                    |       |   |
|                                               |                                    |       |   |
| <u>A</u> ssign Remove Reset All               |                                    | Close |   |

Where Is Document Inspector In Word 2011 For Mac

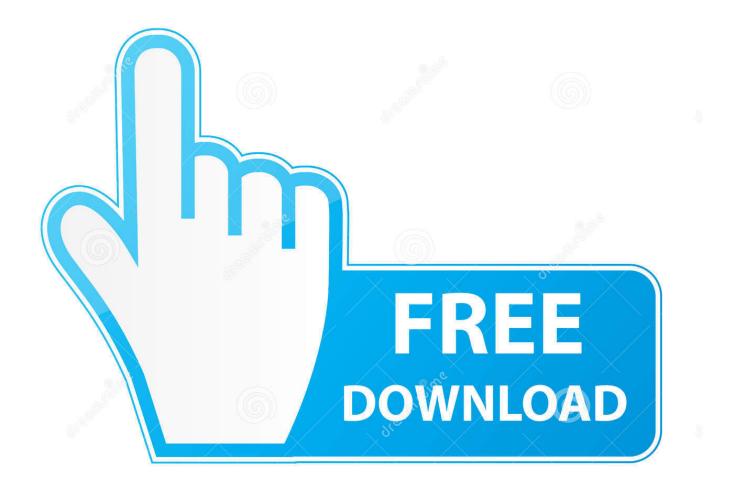

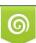

Download from Dreamstime.com This watermarked comp image is for previewing purposes only. 35103813
Yulia Gapeenko | Dreamstime.com

This option removes certain items from your document for example: However comments hidden text audit marks and other items that may be required for authorship may be unwanted for publishing.

## 1. where is document inspector in word

Formatting text characters adding font format 9m applies to font format 7m 12s use dialog font 4m 35s Format with the Search dialog and replace 4m 3s 6.. Office automatically saves the name of the person who last saved a workbook the date when a document was created and the location of the document Excel 2013 or higher.. Use the Compare feature to compare the two versions of the document with those you all rejected as originals and those you approved all of the changes as a revised version.. This is especially important when exchanging documents with people outside the office and critical if you do not have to do with your lawyer.

## where is document inspector in word

where is document inspector in word, where is document inspector in word for mac Sketch V3.7.2 For Mac

## Dataram Ramdisk License Keygen

| Customize Keyboard                      | ? ×                                                  |
|-----------------------------------------|------------------------------------------------------|
| Specify a command                       |                                                      |
| <u>C</u> ategories: S                   | tyles:                                               |
| All Commands f                          | Default Paragraph Font A                             |
| Macros                                  | Quotation<br>Table Normal                            |
| Specify keyboard sequence               |                                                      |
|                                         | ress <u>n</u> ew shortcut key:                       |
|                                         | Alt+Ctrl+Q                                           |
| Currently assigned to: [unassigned]     |                                                      |
| Sa <u>v</u> e changes in: Normal.dotm 🗸 |                                                      |
| Description<br>Indent:<br>Left: 0.5"    | This should be the same location as holds the style. |
| Assign Remove Reset All                 | Close                                                |

Download Sharp Mx-2700n Driver

Word For Mac 15.24 Indenting Text Strat O Matic Manual Pdf Download

Mastin Labs Sale

0041d406d9 Winradio Wr 1550 Software Programs

0041d406d9

Soul Calibur 3 Voice Files Samples